# VPN 3000集中器頻寬管理配置示例

#### 目錄

[簡介](#page-0-0) [必要條件](#page-0-1) [需求](#page-0-2) [採用元件](#page-1-0) [網路圖表](#page-1-1) [慣例](#page-1-2) [在VPN 3000集中器上配置預設頻寬策略](#page-1-3) [為站點到站點隧道配置頻寬管理](#page-3-0) [為遠端VPN隧道配置頻寬管理](#page-4-0) [驗證](#page-5-0) [疑難排解](#page-6-0) [相關資訊](#page-6-1)

## <span id="page-0-0"></span>簡介

本文檔介紹在思科VPN 3000集中器上配置頻寬管理功能所需的步驟,用於:

• [站點到站點\(LAN到LAN\)VPN隧道](#page-3-0)

● [遠端訪問VPN隧道](#page-4-0)

注意:在配置遠端訪問或站點到站點VPN隧道之前,必須首先在[VPN 3000集中器上配置預設頻寬](#page-1-3) [策略](#page-1-3)。

頻寬管理有兩個要素:

- **頻寬管制** 限制隧道傳輸流量的最大速率。VPN集中器傳輸它接收的低於此速率的流量,並丟 棄超過此速率的流量。
- **頻寬預留**(Bandwidth Reservation) 為通過隧道傳輸的流量預留最小頻寬速率。「頻寬管理」 允許您為組和使用者公平分配頻寬。這可防止某些組或使用者佔用大部分頻寬。

頻寬管理僅適用於隧道流量(第2層隧道協定[L2TP]、點對點隧道協定[PPTP]、IPSec),通常應用 於公共介面。

頻寬管理功能為遠端訪問和站點到站點VPN連線提供了管理優勢。遠端訪問VPN隧道使用頻寬策略 ,以便寬頻使用者不會使用所有頻寬。反之,管理員可以為站點到站點隧道配置頻寬保留,以保證 每個遠端站點有最低頻寬量。

#### <span id="page-0-1"></span>必要條件

<span id="page-0-2"></span>需求

本文件沒有特定需求。

#### <span id="page-1-0"></span>採用元件

本文中的資訊係根據以下軟體和硬體版本:

註:3.6版引入了頻寬管理功能。

本文中的資訊是根據特定實驗室環境內的裝置所建立。文中使用到的所有裝置皆從已清除(預設 )的組態來啟動。如果您的網路正在作用,請確保您已瞭解任何指令可能造成的影響。

<span id="page-1-1"></span>網路圖表

本檔案會使用以下網路設定:

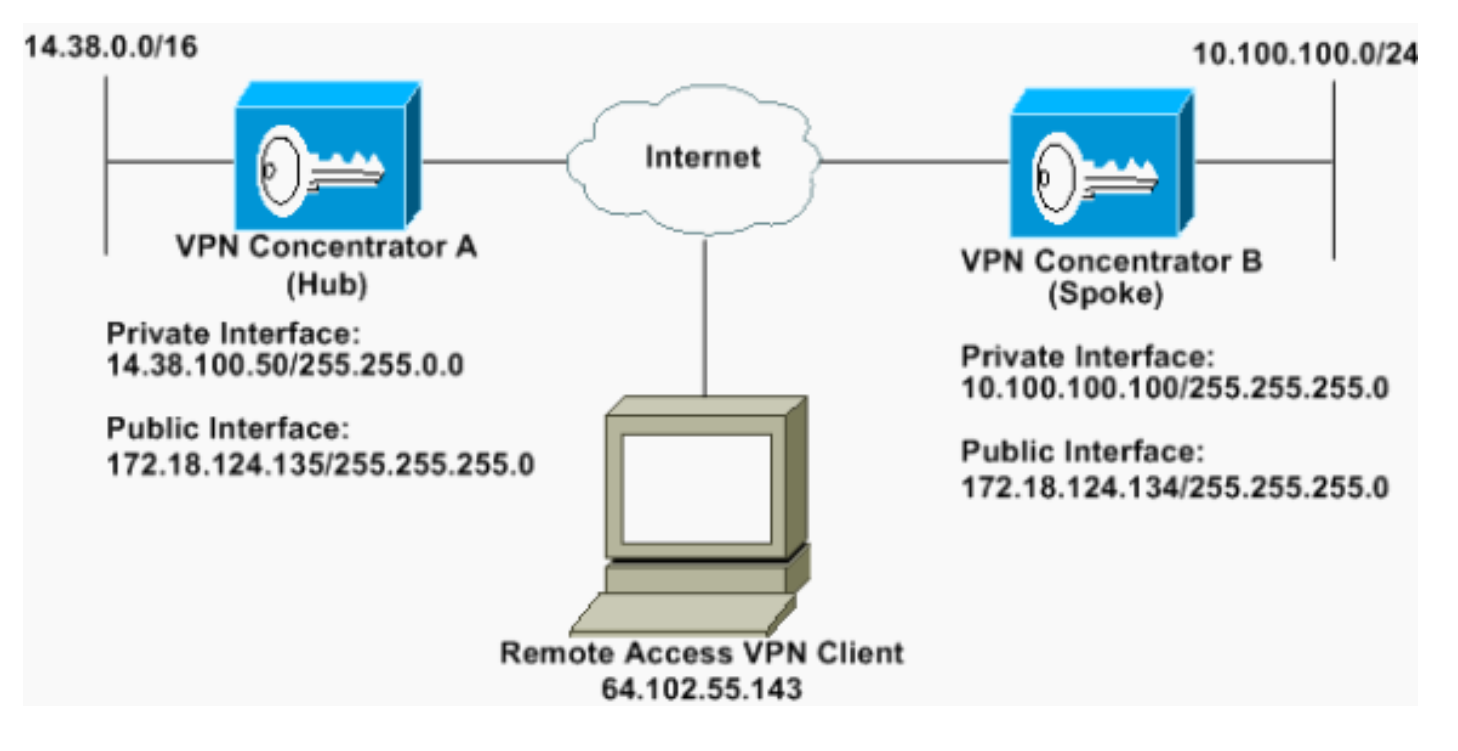

#### <span id="page-1-2"></span>慣例

如需文件慣例的詳細資訊,請參閱[思科技術提示慣例](//www.cisco.com/en/US/tech/tk801/tk36/technologies_tech_note09186a0080121ac5.shtml)。

### <span id="page-1-3"></span>在VPN 3000集中器上配置預設頻寬策略

必須先在公共介面上啟用頻寬管理,然後才能在LAN到LAN隧道或遠端訪問隧道上配置頻寬管理。 在此示例配置中,配置了預設頻寬策略。此預設策略應用於未將頻寬管理策略應用於其在VPN集中 器中所屬組的使用者/隧道。

要配置策略,請選擇Configuration > Policy Management > Traffic Management > Bandwidth 1.Policies,然後點選Add。

<sup>•</sup> Cisco VPN 3000 Concentrator (軟體版本4.1.x及更高版本)

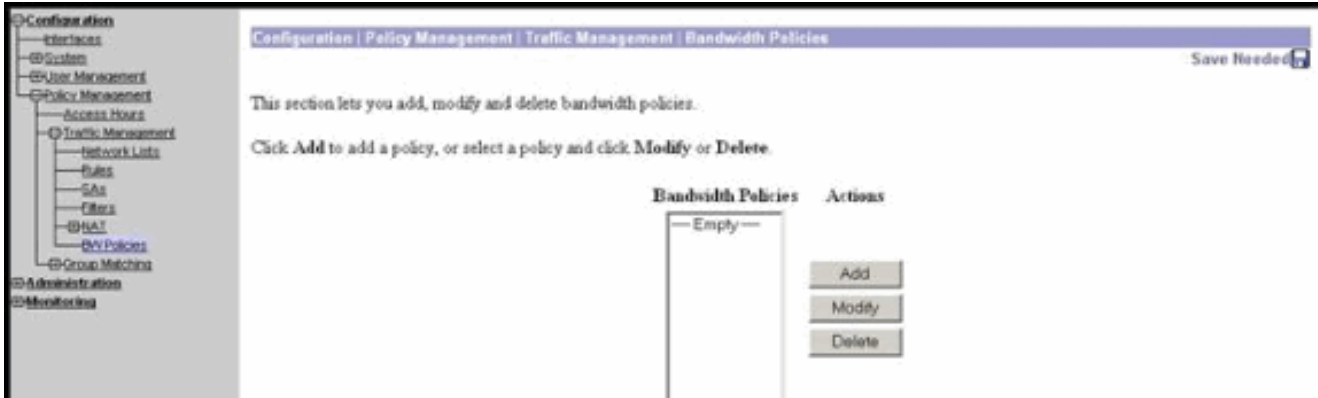

#### 按一下「新增」後,將顯示「修改」視窗。

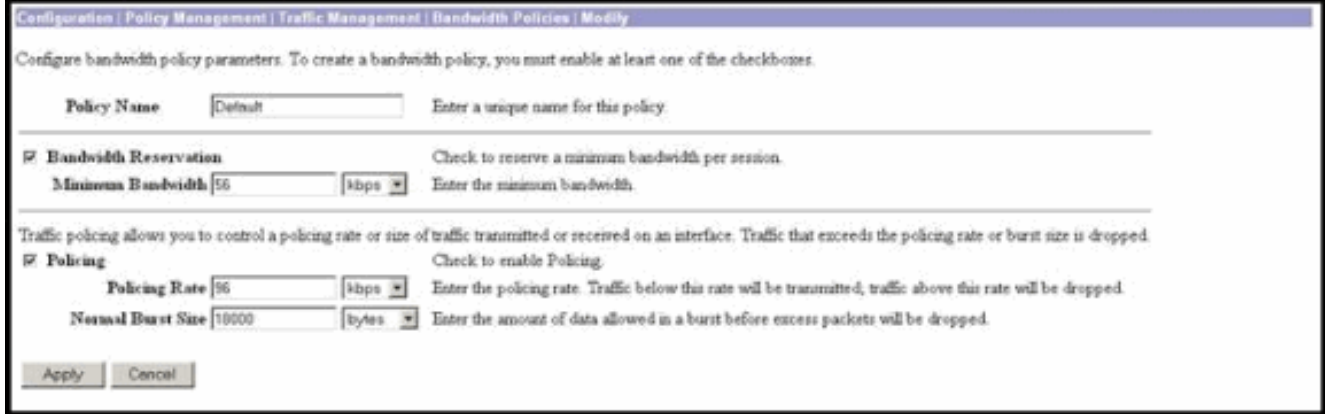

在「修改」視窗中設定這些引數。Policy Name — 輸入可以幫助您記住策略的唯一策略名稱。 2. 最大長度為32個字元。在本示例中,名稱「Default」被配置為策略名稱。Bandwidth Reservation — 選中Bandwidth Reservation復選框,為每個會話保留最小頻寬量。在本示例中 ,為不屬於已配置頻寬管理的組的所有VPN使用者保留56 kbps頻寬。**Policing** — 選中 Policing覈取方塊以啟用管制。為Policing Rate輸入值,並選擇度量單位。VPN集中器傳輸低 於管制速率的流量,並丟棄高於管制速率的所有流量。為頻寬策略配置了96 kbps。正常突發 量大小是VPN集中器可在任何給定時間傳送的即時突發量。要設定突發大小,請使用以下公式 :

(Policing Rate/8) \* 1.5 使用此公式,突發速率是18000位元組。

- 3. 按一下「Apply」。
- 4. 選擇**Configuration > Interfaces > Public Interface**,然後按一下Bandwidth頁籤將預設頻寬策略 應用到介面。
- 5. 啟用Bandwidth Management選項。
- 指定鏈路速率。鏈路速率是通過Internet進行網路連線的速度。在本示例中,使用到Internet的 6. T1連線。因此,1544 kbps是配置的鏈路速率。
- 從Bandwidth Policy下拉選單中選擇一個策略。在此介面之前配置了預設策略。您在此應用的 7.策略是此介面上所有使用者的預設頻寬策略。此策略將應用於沒有對其組應用頻寬管理策略的 使用者。

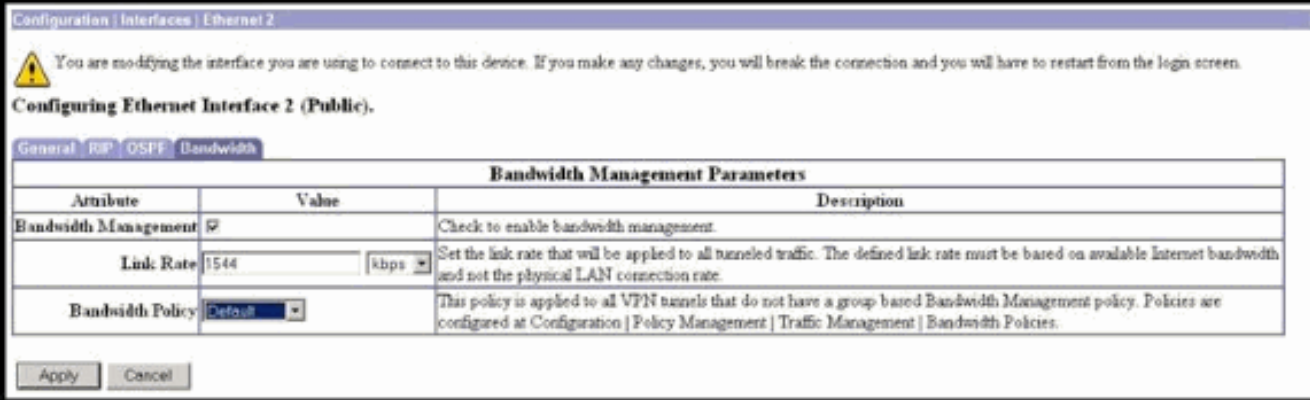

#### <span id="page-3-0"></span>為站點到站點隧道配置頻寬管理

完成以下步驟,為站點到站點隧道配置頻寬管理。

1. 選擇Configuration > Policy Management > Traffic Management > Bandwidth Policies,然後 按一下Add以定義新的LAN到LAN頻寬策略。在本示例中,名為「L2L\_tunnel」的策略配置了 256 kbps的頻寬保留。

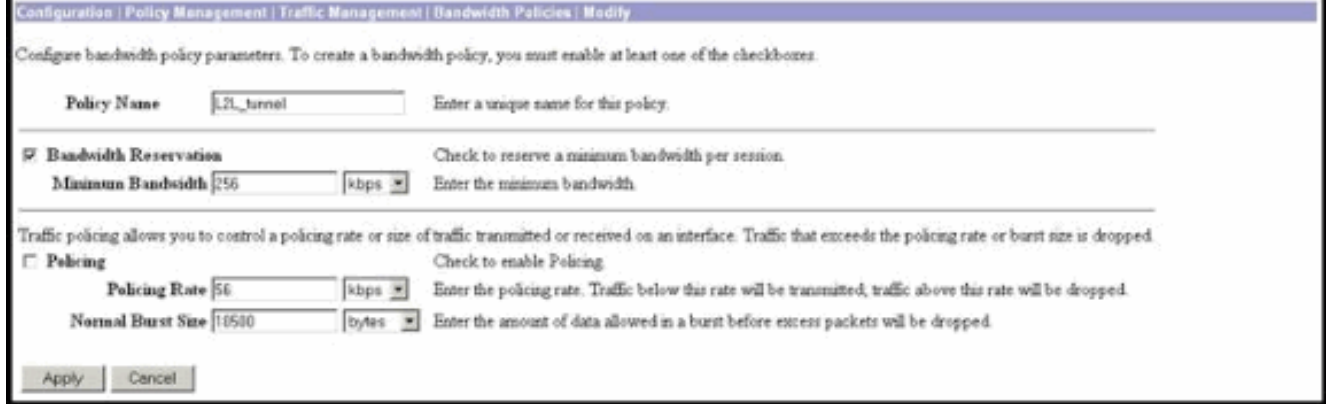

2. 在Bandwidth Policy下拉選單下,將頻寬策略應用於現有的LAN到LAN隧道。

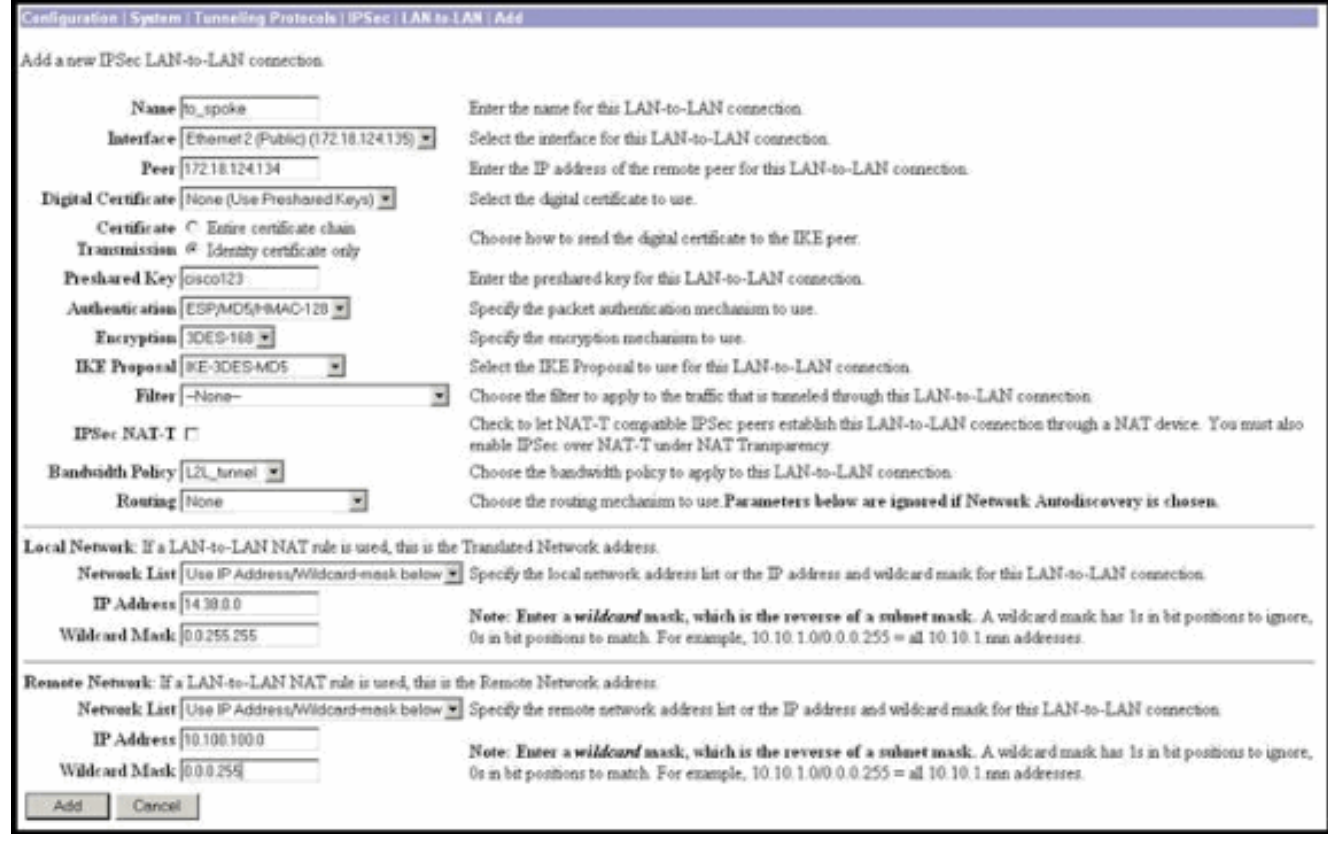

## <span id="page-4-0"></span>為遠端VPN隧道配置頻寬管理

完成以下步驟,為遠端VPN隧道配置頻寬管理。

1. 選擇Configuration > Policy Management > Traffic Management > Bandwidth Policies,然後 點選Add以建立新的頻寬策略。在本示例中,名為「RA\_tunnels」的策略配置了8 kbps的頻寬 保留。流量管制配置為管制速率128 kbps,突發大小24000位元組。

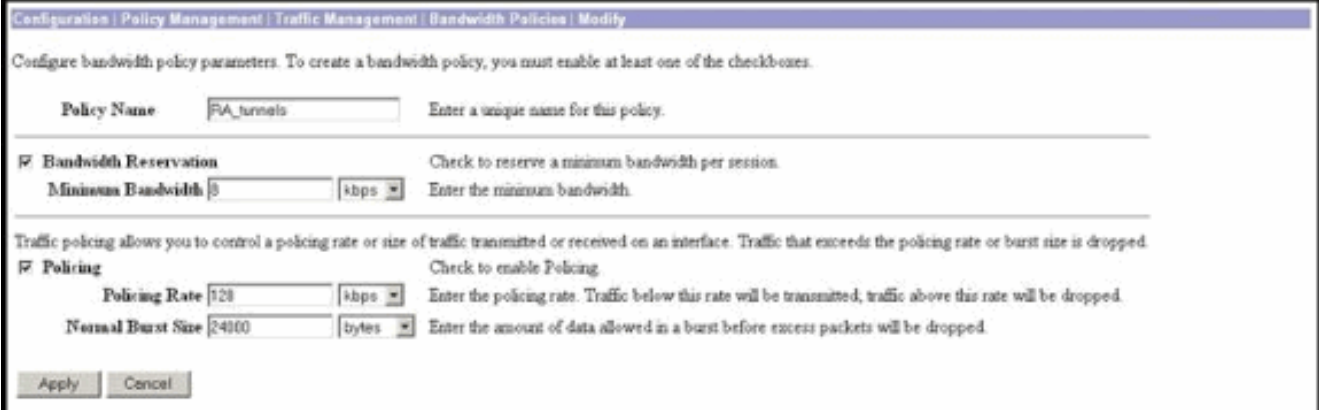

要將頻寬策略應用於遠端訪問VPN組,請選擇Configuration > User Management > 2.Groups,選擇您的組,然後按一下Assign Bandwidth Policies。

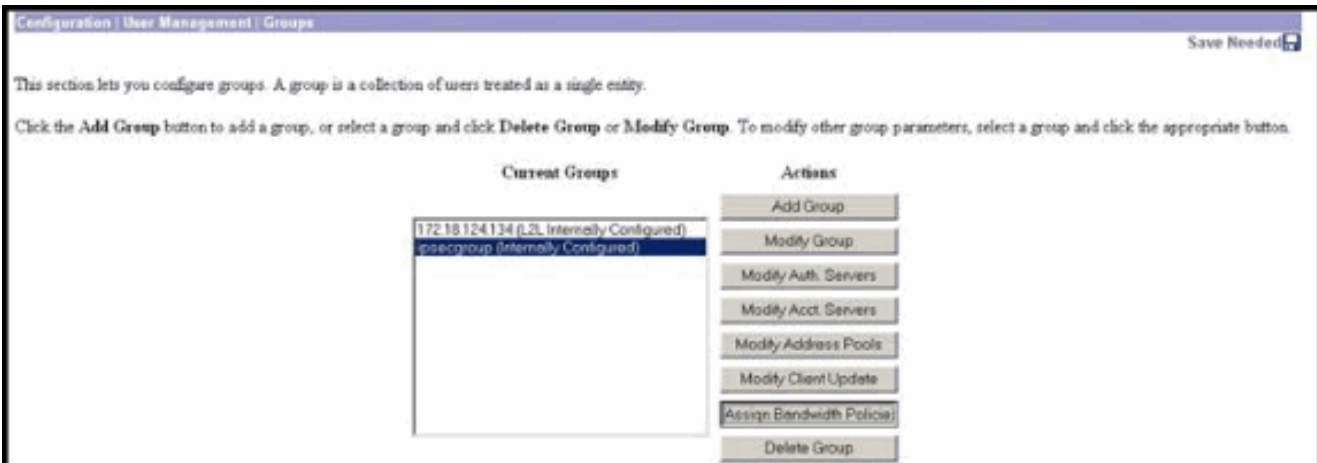

按一下要為其配置頻寬管理的介面。在本示例中,「Ethernet2(Public)」是組的選定介面。要 3. 將頻寬策略應用於介面上的組,必須在該介面上啟用頻寬管理。如果選擇禁用頻寬管理的介面 ,則會顯示一條警告消息。

**Configuration | User Management | Groups | Bandwidth Policy** Back to Groups Configure group-wide bandwidth parameters for each interface. Interface Description Ethernet 1 (Private) Ethernet 2 (Public) Click the interface you want to configure Ethernet 3 (External)

為此介面的VPN組選擇頻寬策略。為此組選擇RA\_tunnels策略(以前已定義)。輸入要為此組 4. 保留的最小頻寬值。頻寬聚合的預設值為0。預設度量單位為bps。如果希望組共用介面的可用 止否 幸 □ 一 三 主 土 ヘ ユ ヘ

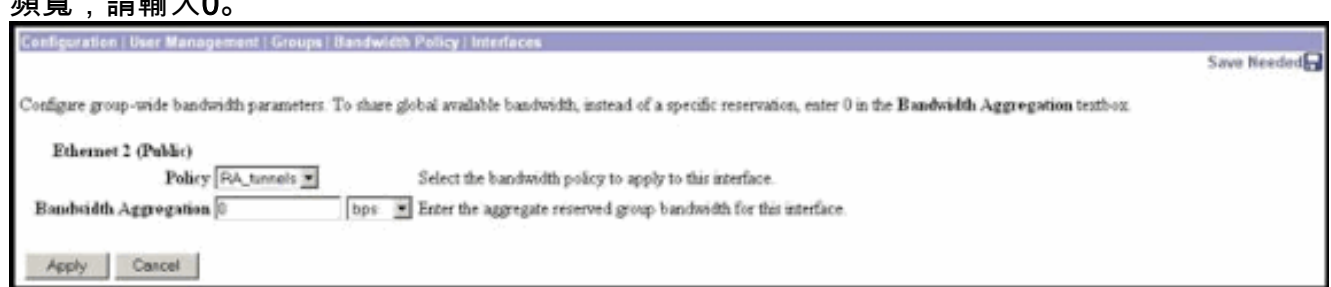

<span id="page-5-0"></span>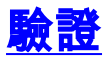

在VPN 3000 Concentrator上選擇Monitoring > Statistics > Bandwidth Management以監控 Bandwidth Management。

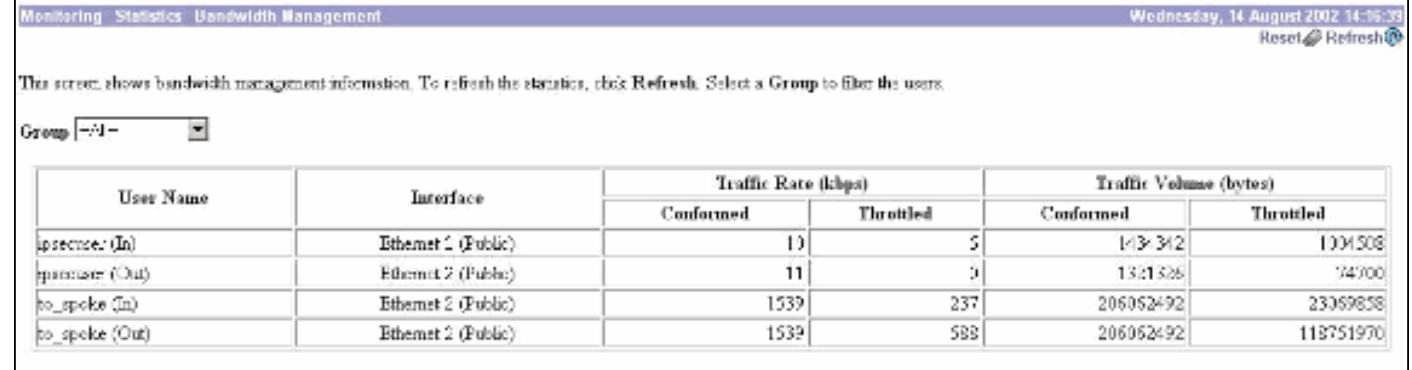

## <span id="page-6-0"></span>疑難排解

要在VPN 3000集中器上實施頻寬管理時排除任何問題,請在Configuration > System > Events > Classes下啟用這兩個事件類:

- BMGT(嚴重性為日誌: 1-9)
- BMGTDBG(嚴重性為日誌: 1-9)

以下是一些最常見的事件日誌消息:

• 修改頻寬策略時,在日誌上顯示 $_{\tt{Exceeded}\ the\ Aggregate\ Reservation}$ 錯誤消息。

**1 08/14/2002 10:03:10.840 SEV=4 BMGT/47 RPT=2** The Policy [ RA tunnels ] with Reservation [ 8000 bps ] being applied to Group [ipsecgroup ] on Interrface [ 2 ] exceeds the Aggregate Reservation [ 0 bps ] configured for that group. 如果顯示此錯誤消息,請返回到組設定並從組中取消應用「RA\_tunnel」策略。使用正確的值編 輯「RA\_tunnel」,然後將策略重新應用到特定組。

• 無法找到介面頻寬。

**11 08/14/2002 13:03:58.040 SEV=4 BMGTDBG/56 RPT=1** Could not find interface bandwidth policy 0 for group 1 interface 2. 如果在介面上未啟用頻寬策略,並嘗試將其應用於LAN到LAN隧道,則可能會收到此錯誤。如 果是這種情況,請按照[在VPN 3000集中器上配置預設頻寬策略](#page-1-3)一節中的說明,將策略應用到公 共介面。

#### <span id="page-6-1"></span>相關資訊

- [Cisco VPN 3000系列集中器支援頁面](//www.cisco.com/cgi-bin/Support/browse/psp_view.pl?p=Hardware:Cisco_VPN_3000_Concentrator&referring_site=bodynav)
- [Cisco VPN 3000系列使用者端支援頁面](//www.cisco.com/cgi-bin/Support/browse/psp_view.pl?p=Software:Cisco_VPN_3000_Client&referring_site=bodynav)
- [IPSec支援頁面](//www.cisco.com/cgi-bin/Support/browse/psp_view.pl?p=Internetworking:IPSec&referring_site=bodynav)
- [技術支援 Cisco Systems](//www.cisco.com/cisco/web/support/index.html?referring_site=bodynav)